# $N90 - 20683$

**REAL-TIME GRAPBICS FOR TBE SPACE STATION FP\_EDOM CUPOLA, DEVELOPED IN** \_ **SYSTEMS ENCINEERINC SINULATOR**

> Michael **T. Red** National **Aeronautics** and Space **Administration** Lyndon B. **Johnson Space Center** Philip W. Hess Philip W. Hess Lockheed Engineering **and** Sciences Company

## **ABSTRACT**

Among the Lyndon **B.** Johnson **Space** Center's **respon**sibilities for **Space Station** Freedom is **the cupo**la. Attached **to** the resource node, the **cupola** is **a windowed** structure that **will** serve **as** the space station's secondary **control center,** viewing. From the **cupola,** operations involving **the** mobile service **center and** orbital maneuvering vehicle **will** be **conducted.**

**The Systems** Engineering Simulator (SES), located in building 16, **activated a** real-time man-in-theloop **cupola** simulator in November 1987. The SES **cupola** is **an engineering** tool **with** the flexibility to **evolve** in both hardware **and** software **as** the final **cupola** design matures. Two workstations **are** simulated with **closed-circuit** television monitors, rotational **and** translational hand **controllers,** programmable display pushbuttons, **and** graphics display with trackball and keybo

The displays **and controls of** the SES **cupola are** driven by **a Silicon** Graphics Integrated Raster Im**aging** System (IRIS) 4D/70 GT **computer.** Through the use of **an** interactive display builder program SES **cupola** display pages **consisting** of two dimensional **and** three dimensional graphics **are con**structed. These display pages interact **with** the SES via the IRIS real-time graphics interface. This paper focuses on the real-time graphics interface **applications** software developed on the IRIS.

## LIST OF ACRONYMS AND ABBREVIA

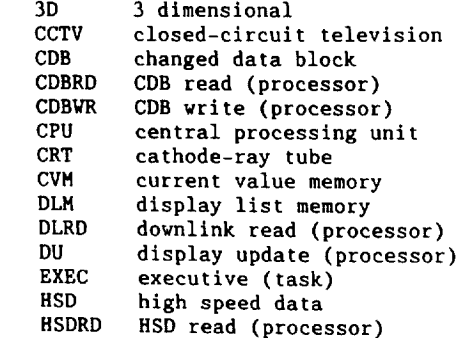

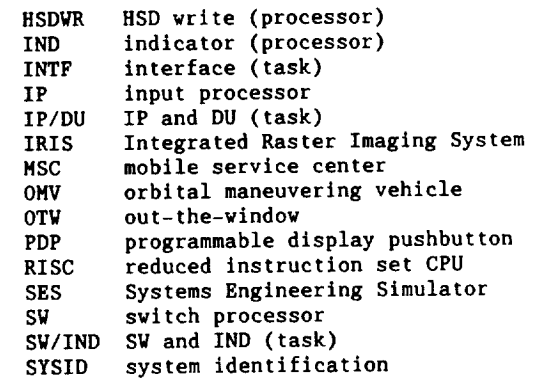

#### **INTRODUCTION**

The purpose **of** simulation is to provide an **accu**of testing a product. The product may range from a crewperson's expertise in performing a particular procedure to the procedure itself. Real-time simulation implies that if an event in the real world takes five seconds to transpire, the same simulated event would also take five seconds to the *seconds* Man-in-the-loop simulation **places** a human in the simulation loop, reacting to the simulation puters. For example, **a** crewperson initiates **a** receive the command and perform the appropriate response. The crewperson recognizes the response and continues with a new command, completing the simulation loop. Real-time man-in-the-loop simu- $\frac{1}{2}$  imulation  $\frac{1}{2}$  is  $\frac{1}{2}$  and  $\frac{1}{2}$  and  $\frac{1}{2}$  and  $\frac{1}{2}$  and  $\frac{1}{2}$  simu-holomorphic **lation provides an** individual with the means of performing **a** task in real time.

The Systems Engineering Simulator (SES) is located<br>in building 16 of the Lyndon B. Johnson Space Center. The SES, depicted in Figure 1, is a realtime man-in-the-loop simulation facility dedicated to providing engineering support for the Space Shuttle and Space Station Programs. SES support covers a wide spectrum ranging from engineering **covers a** wide spectrum ranging from **engineering** studies to procedures development **and crew** training.

The SES is **composed** of **a computation facility,** scene generation **computers, and** four **crew** stations. The **computation facility consists** of simu-

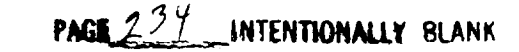

**PRECEDING PAGE BLANK NOT FILMED** 

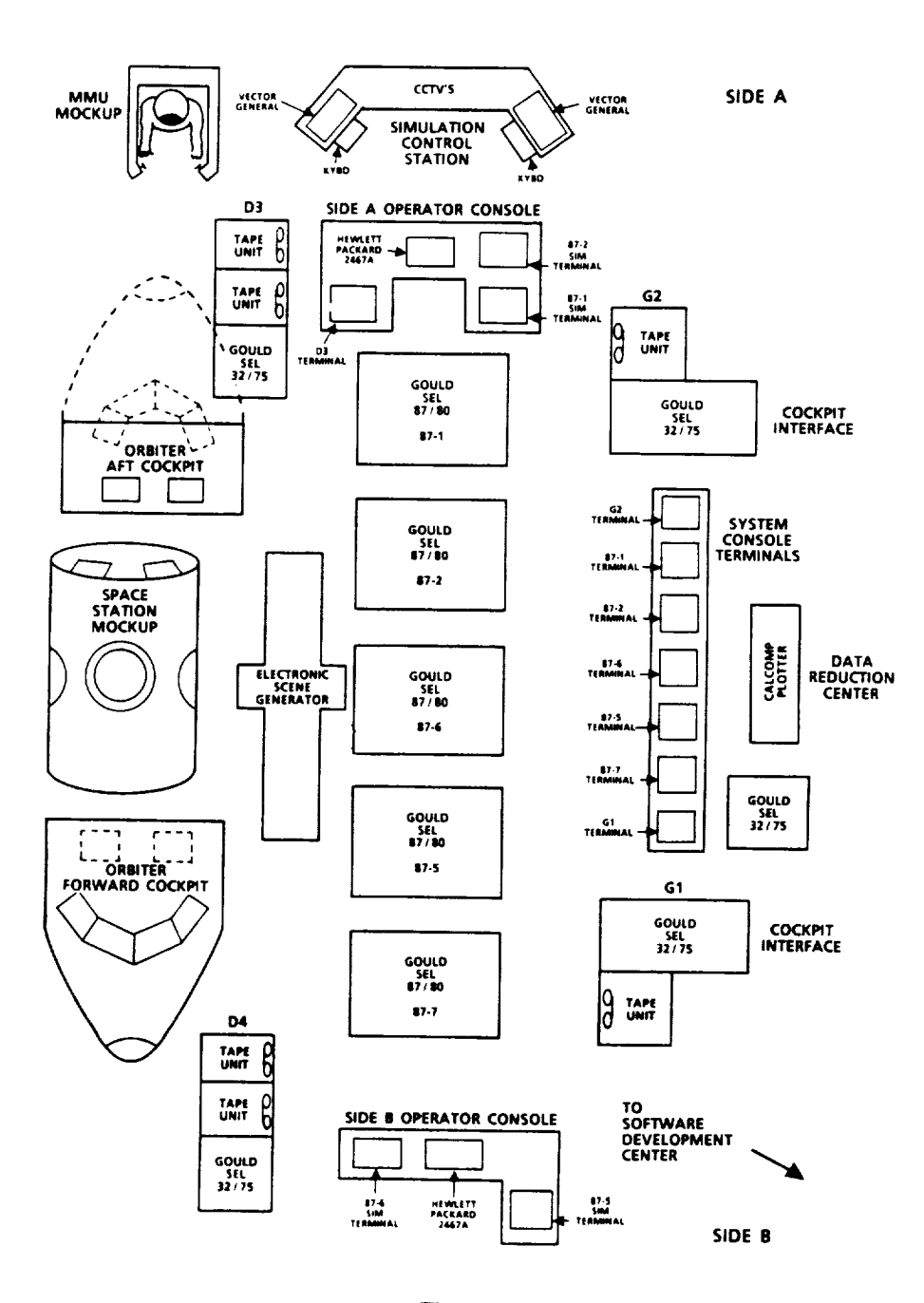

Figure 1 **System Engineering Simulator** 

lation computers, mass storage units, data recording, and development facilities. Three real-time scene generation computers provide a combination of up to eleven out-the-window (OTW) and closedcircuit television (CCTV) views. The four crew stations supported by the SES are the forward shuttle cockpit, aft shuttle cockpit, manned maneuvering unit, and space station cupola.

The space station cupola is the only windowed structure to provide direct line of sight viewing from the space station. In its final phase I con-

figuration the space station will have two cupolas attached to two of the space station nodes. The cupola will serve as the secondary command control station where much of the latter portion of phase I and most of phase II space station assembly will **be conducted.** Operations of the space station mobile service center (MSC) and orbital maneuvering  $\mathbf{v}$ ahiala  $\mathbf{v}$   $\mathbf{v}$   $\mathbf{v}$   $\mathbf{v}$   $\mathbf{v}$   $\mathbf{v}$   $\mathbf{v}$   $\mathbf{v}$   $\mathbf{v}$   $\mathbf{v}$   $\mathbf{v}$   $\mathbf{v}$ be **conducted.** Operations **of** the **space** station mo-

The cupola crew station in the SES, referred to as the SES cupola, is designed to be an engineering

tool. With the **final configuration** not yet **estab**lished the **SES cupola** is designed to **evolve** in both hardware and software *configuration*. wooden mockup models half **of** the cupola with **a** viewing **area** for **visitors or** training **personnel in** the rear. **The crew** station **portion consists of** six OTW views **and** two side by *side* crew stations. The next **phase of** the SES **cupola** includes many hardware updates **driven** by McDonnell Douglas, the primary **contractor** for the space station **cupola.** This phase III SES cupola, **due** to **be operational** in April 1989, will not **only include** a new **physi**cal shell, but also a reconfigured interior and a<br>new OTW optics system. As the design of the space new 0TW optics system. As the design of the station cupola evolves into a final state,  $t_{\text{max}}$ cupola configuration will evolve to match. It is planned that the SES cupola will eventually evolve into a real-time man-in-the-loop simulator  $\ddot{x}$ actual flight hardware.

#### **SES CUPOLA BARDWARE**

The SES **cupola instrumentation and controls con**sist **of** several integrated components used to simulate **possible** flight hardware for **two** crew sta**tions** (Figure 2). The **heart** of each **crew** station is a Silicon Graphics Integrated Raster Imaging System (IRIS) 4D/70 GT workstation class **computer.** architecture, and therefore processes approximatearchitecture, **and therefore processes approximate**ly **twelve** million **instructions per** second. This high speed provides quality **graphics rendering** on **top of** applications software **adequate** for a realtime simulation environment.

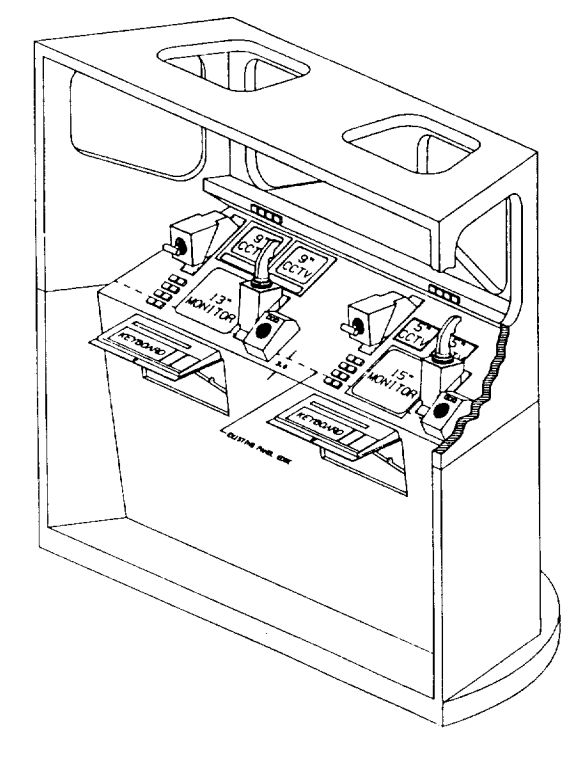

**Figure 2 System Engineering Simulator Cupola**

**The IRIS** drives and receives input **commands** from tion. First, the IRIS displays its graphics information on a 1024 raster line by 1280 pixel resolution 15" color monitor. The IRIS receives command input from a keyboard and three button trackball. Finally the IRIS drives the displays and receives command input from three sets of four **receives and increase the set of the sets of the sets of the sets of**  $\mathbf{r}$  **and**  $\mathbf{r}$  **are set of**  $\mathbf{r}$  **and**  $\mathbf{r}$  **are set of**  $\mathbf{r}$  **and**  $\mathbf{r}$  **are sets of**  $\mathbf{r}$  **and**  $\mathbf{r}$  **are sets of**  $\mathbf{r}$  **and \mathbf{ programmable** displays translational hand controllers are current ly interfaced to a separate general purpose compu-**Lor** supporting the SES cupola simulator rat then to the SE<sup>T</sup>S **cupolar simulator in the SETS** than to **the** IRIS.

**A** total **of three** IRIS units **are** used **in** the **SES.** inside the cupola simulator. The third IRIS is used for development. All three IRIS units are connected together through an ethernet interface. One of the IRIS units inside the cupola, referred to as the master IRIS, sends and receives data to and from the SES simulation computers via a high speed data (HSD) interface. The other two IRIS units are referred to as slaves, but only because they receive information from the SES simulation computers via the master IRIS and ethernet. All three IRIS units operate asynchronously from any other computer. other computer.

# CREW **STATION** DISPLAYS AND CONTROLS

The displays **and controls** in the SES cupola **pro**wishes to access. The focus here is on how information from some probable space station based computer system is displayed to the crewperson as well as how he can input commands to such a system. Therefore, four devices in the crew station will be discussed in detail: the display monitor, three button trackball, keyboard, and PDPs.

As is **common** with many personal **computers and** agement system for flexibility and ease in displaying information. Windowing systems allow the user to display information in a specific portion of the physical CRT screen space. The "window" of information can then be moved from one position on the screen to another. In fact, numerous windows can be displayed on the screen at one time in an overlapping fashion. A user can "pop" a window to the foreground thus allowing all the information in the window to be visible or "push" the window behind all other currently visible vindows. A cursor on the screen is usually used to target a specific window for one of the functions mentioned above. The cursor can be moved about the screen by a number of devices including the arrow keys on a koyboard a mouse unit, and a trackball.

The SES **cupola** crew station employs **a** three button cursor on the 15" monitor. Response from astronauts' use of the crew station dictated a preference for the trackball. Restrictions were applied to the IRIS window management system to simplify the operation of the crew station. For example, windows can be popped to the foreground but cannot be purped to the background, and windows cann

be pushed to the background, **and** windows **cannot** be

**a** keyboard, **a mouse** unit, **and a** trackball.

reshaped. Furthermore, specific functions were<br>tied to the three buttons on the trackball. The right button only pops windows. The middle button only moves windows. The left button is used only **to** select functions **on the screen** such **as a** switch. By limiting the complexity of the window management system through dedicated trackball buttons, **the** crewperson interfaces with an extremely **user** friendly system with little **chance** of error on **the** user's part.

The IRIS real-time **applications** software **recognizes three types of** display **windows:** data, banner, and **pop-up** windows. Data windows **are** by far **the** most common. They can be moved with **the** middle **trackball** button **and** popped with **the** right trackball button. As **the** name implies data windows display data, but **they** can also be used **to** call up new windows **as** well as receive inputs. Pop-up windows **cannot** be moved or popped **to the** foreground. They **are** designed to **emulate** pull down menus and **thus** are used only **to call** up new windows. When **a** pop-up window is called up, the next depression of the left **trackball** button is expected to be inside the pop-up window. Otherwise, the window is deleted. The banner window is the most unique display window. The banner window covers the entire screen **and** contains simulation status **and** time information as well as **the ability to** call up other windows. It cannot be moved, deleted, or popped to the foreground. The banner window is brought up when the IRIS real-time applications software is **initialized** and remains present during the entire simulation run with **all other** display superimposed.

The keyboard **in the current SES cupola crew** station has **a** very limited function. During simula**tion operations** there is a keyboard display type available on some display windows. This display **type requires** keyboard input from the crewperson **in the** form of a floating **point** number. McDonnell Douglas, as **a** future user of **the SES** cupola, has requested **increased** use of the keyboard.

One **of** the thrusts **behind** the design **of** the space station **cupola is a** reduction in the number **of hardware** switches due **to the** lack **of available** space. The use of **twelve** PDPs per **crew** station in **the** SES **cupola** is one method of reaching **this** design goal. As the name implies PDPs can be programmed for numerous functions at different points in **time.** For example a specific PDP may be programmed **to** pan a CCTV **camera to the** right when depressed. Later **the** same PDP may he programmed **to trigger** the snares in the MSC **end** effector to **cap**ture a target. In this way the total number of hardware switches in the cupola can be significantly reduced. Currently, in the SES cupola PDPs **are** used **to pan,** tilt, **and** zoom CCTV **cameras,** as well as control several MSC functions including turning off **the** master alarm, turning MSC brakes on **or** off, driving individual MSC joints positive or negative, and **triggering** the capture or release of a target.

## SES CUPOLA DISPLAY AND **CONTROL** MONITOR

One **of** the primary **concepts** in development **of** the

IRIS real-time applications software for **the** SES cupola was flexibility. Past experience had proven **that** hard **coded** display windows were difficult **to** modify and maintain. Because **the** SES **cupola** is an engineering simulator, the ability to **modify** display windows with minimal **turnaround time** is **very** important **to** many potential customers. It **is not** unreasonable that **they** may wish **to** try several different display window layouts. The IRIS realtime **applications** software must be flexible **enough to change the** display window layout as quickly **as possible.** Therefore, **all** display windows, regardless of **the type** (data, pop-up, or banner), are read from display data files.

**The concept of the** display file **(Figure** 3) is very straight-forward. Each display file is constructed with an off-line display builder program and contains **all the information** needed to produce a display window in **the** real-tlme applications software. The information in the display file is or**ganized** into units referred to as display **types.** Therefore, when **a** window is called up by **the** real**time** system, such as **the banner** window upon **initialization,** a specific display file is **read,** and **the** display **types** in that file are used to draw **the** window during operations.

**There is a** finite number of defined display **types** that are recognizable to both the display **builder** and the **real-time applications** software. However, one of the major **advantages** to **this** method of **con**structing display windows **is that** new display **types** can be added with minimal impact. Once **a** display type is defined, construction and modification of display files becomes almost a **trivial** process due **to** the user friendly **nature** of **the** display builder. Display **types** in **general** contain the following information: **an** opcode **to** designate the type, **the** number of words used **to** define **the** display type, a system identification **number** (SYSID) used for variable data related to the display **type, and (x,y)** coordinates **to** position **the** display type in the display window. Beyond this **preliminary** data, display type information becomes more specific to the actual display type. A list

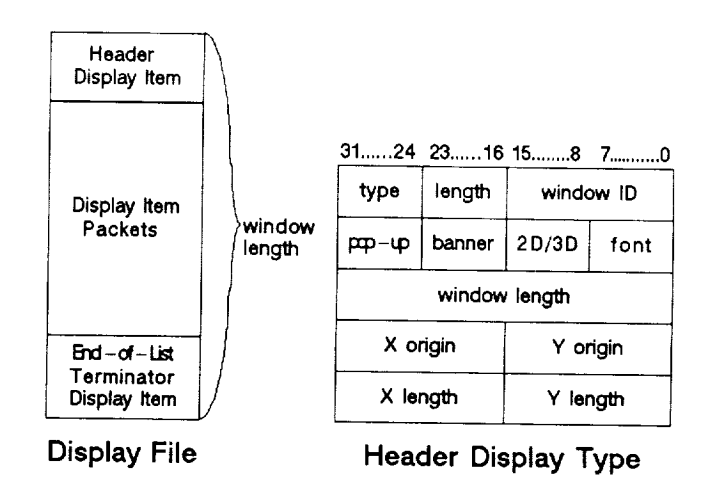

**Figure 3 Display File and Header** Display **Type**

of currently available display types is provided in Table I and Table II, and a more detailed description of each display type can be found in Appendix A.

Table I 2 Dimensional Display Types

| Header Entry     | End of List Terminator        |
|------------------|-------------------------------|
| Integer          | Real                          |
| Long Float       | Hexadecimal                   |
| ASCII Message    | Static Text                   |
| Page Call        | Keyboard Input                |
| Delete           | Default                       |
| Circular Gauge   | Meter Bar                     |
| Indicator        | Switch                        |
| Momentary Switch | Line                          |
| Rectangle        | Circle                        |
| Polygon          | Dynamic Position<br>Indicator |

Table II 3 Dimensional Display Types

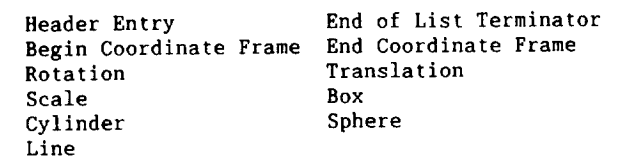

Another concern related to display windows is<br>color. Programs prior to space station have imcolor. **Programs** prior to space station have plemented monochrome display systems and have not had to necessarily deal with the potential excessive use of color in a display system. Astronaut response to displays in the SES cupola has indicated that a wide variety in color is distracting. The number of available colors in the SES cupola has been limited to sixteen, including white black. The complete list of available colors provided in Table III. An attempt has been made<br>to reduce the amount of color actually used in to reduce the amount of color actually used display windows. For instance, switches in the off position and indicators in the false state are colored gray by convention. In general green is used to indicate an active or true state, yellow indicates caution, and red indicates a warning. The other colors are used discriminatingly always attempting to reduce the amount of color on the display.

Most displays use only 2 dimensional display types. However, the graphics capability of IRIS supports 3 dimensional (3D) graphics. While the cupola is a structure with several windows, a large percentage of the potential field of view is obstructed. CCTV cameras help, but it is very simple to lose your orientation. Radar and telemetry data from vehicles in the proximity of the

space station could be used to develop a 3D situathis capability. It contains 3D wire frame drawings of the space station with MSC and vehicles in proximity of the space station (e.g., orbiter and OMV) in the correct orientation and position relative to each other. The display can be rotated, tive to each other. The display can be represented. translated, or zoomed, giving the crewperson an excellent omniscient view of vehicles in proximity of the space station.

rauie I SES Cupola Graphics Monitor Colors

| Black        | Bright Red    |
|--------------|---------------|
| Bright Green | Bright Yellow |
| Dark Blue    | Magenta       |
| Cyan         | <b>Vhite</b>  |
| Dark Red     | Dark Green    |
| Dark Yellow  | Blue          |
| Orange       | Purple        |
| Gray         | Blinking Red  |

#### **REAL-TIME** SYSTEM **DATABASE**

The SES cupola applications software utilizes and indexed shared memory concept that allows for rapid modification of shared memory  $\frac{1}{2}$  and  $\frac{1}{2}$  and  $\frac{1}{2}$ . The allocated shared memory, called current value<br>memory (CVM) is divided into two sections: the memory (CVM) is divided into two sections: pointer section **and** the *data* section. The pointer As the name implies the pointer section contains pointers to the higher address portion of CVM or data section. The offset from the CVM base address corresponds to the SYSID of the variable. Therefore, the length of the pointer section is defined by the largest SYSID. The data section of defined by the largest System. The data section shared memory contains data packets ass below.

An **off-line** database program is used to maintain base program is used to keep track of all SYSID variables. Information such as the variable name and description, where it resides in the uplink or and description, where  $\frac{1}{2}$  resides in the uplink or  $\frac{1}{2}$ downlink buffer, as well as the variable type and initial value are kept in the database.

Applications **programs** were written to access the Informix database and extract information needed to build three data files: the memory image file, the uplink parameter file, and the downlink **param**eter file. The memory image file is a replica of<br>the SES cupola CVM during operations (Figure 5). It contains all of the data packets that will reside in CVM. Each packet has the variable type (ie. floating point, double precision floating point, signed or unsigned 32-bit integer, 16-bit integer, bit, or character string), the length in words, the SYSID of the variable, and the current value of the variable. The uplink and downlink value of the variable. The upper up and downline and downline and downline and downline and downline and downline and  $\alpha$ parameter files represent a mapping from **CVM** to the builet of data sent to (uplink) and

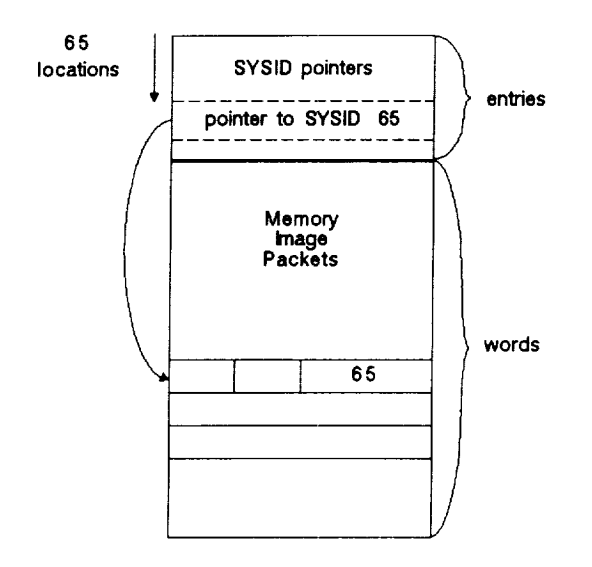

**Figure 4 Current Value Memory Format**

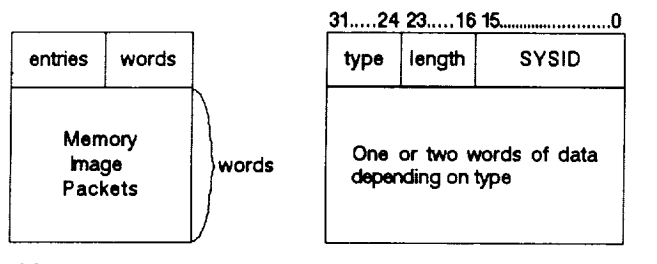

**Memory Image File**

**Memory Image Packet**

# **Figure 5 Database Memory Image File**

(downlink) **the** *simulation* computers by **the** master IRIS **via** the HSD interface. **The parameter** file is **ordered** by buffer word first **and** if necessary by bit location second. Each entry in the parameter file contains the SYSID of the variable, word location in **the** buffer, and start bit.

**Upon initialization of the** real-time **applications** software, **the executive** task **reads the memory** image file, **extracting the** size of **CVM, and** dynamically allocates **enough** shared memory for CVH. As the data packets are read from the memory image file **and placed into** the data section of CVH, the pointer in the pointer section is resolved **for the appropriate** SYSID. This process **continues** until **the** memory image file is **completely read.**

There **are** some important **advantages to** this **concept** of **accessing and** maintaining data. First, the database is maintained off-line, **and** is **always current to the** real-time **applications** software be**cause** it is **always** read in **each** time **the** SES **cupo-**

la is initialized. Second, **all** SYSIDs within **a particular range** do **not** have to **used.** In **other** words, **there** can be "holes" in the database. Third, holes in the database effect only **the** pointer section of CVH; **the** data section is always **compressed** with no wasted memory. Fourth, the da**tabase** is used to generate reports that document the uplink and downlink buffer definitions; list SYSID variables associated with particular subsystems; llst SYSID variables not in use; list the database sorted by variable type, name, SYSID, subsystem, and other criteria.

## SES CUPOLA REAL-TIME SYSTEM SOFTVARE

The SES **cupola real-time applications** software for the IRIS **was** developed In-house by NASA and sup**port** contractor personnel (Figure 6). Several guidelines *were* adhered to in development of the to facilitate maintenance. First, the real-tlme system would be machine independent. Only one version of the real-time system would exist **and** be run on both the master and **slave** IRIS units. Second, the real-time **system** would be broken down into major functions. These major functions would reside in separate tasks so that if **changes** were made **to** a specific task and the real-time system failed, then that task woul be suspect. Third, an executive task would be used to initiate and schedule the real-time sys-<br>tem. Along with the executive (EXEC) task the Along with the executive (EXEC) task the real-time system is made **up** of the input **processor** and display update (IP/DU) task, the switch **processor** and indicator processor (SW/IND) task, PDP task, HSD task, and interface (INTF) task.

The EXEC task is the heart of **the** real-time sys-It is responsible for allocating and initializing CVH, the **changed** data block (CDB) which will be detailed later, **and executive** shared memory which **contains** variables needed by other tasks in the real-time system. EXEC is **also** responsible for initiating the other five tasks in the realtime **system as** well **as establishing communications** between itself **and** the other tasks. Finally, EXEC is responsible for scheduling the other tasks in the real-time system. Considerable **attention** was given to the problem of homogeneous data in CVH. The order of scheduling shown in Figure 7 insures that by the time display related processing is begun in the SW/IND, CVH is **updated.**

Each of the five subordinate tasks contain **a** task executive **and the** processes that **actually** perform the function of the task. The task **executive** (not to be **confused** with EXEC) is **essentially** generic from subordinate task to subordinate task. Its purpose is to initialize the task in terms of **access** to CVM, **executive** shared memory, **and** CDB if necessary. The task **executive also allows** its processes to initialize if necessary. Finally, the task executive **completes establishment** of **com**munications with EXEC. Once the task **executive** has finished initialization, it **enters an** infinite run loop **and** is put to sleep until EXEC signals it to go.

The IP/DU task **contains** two separate **processors: the** input processor (IP) **and** the display update

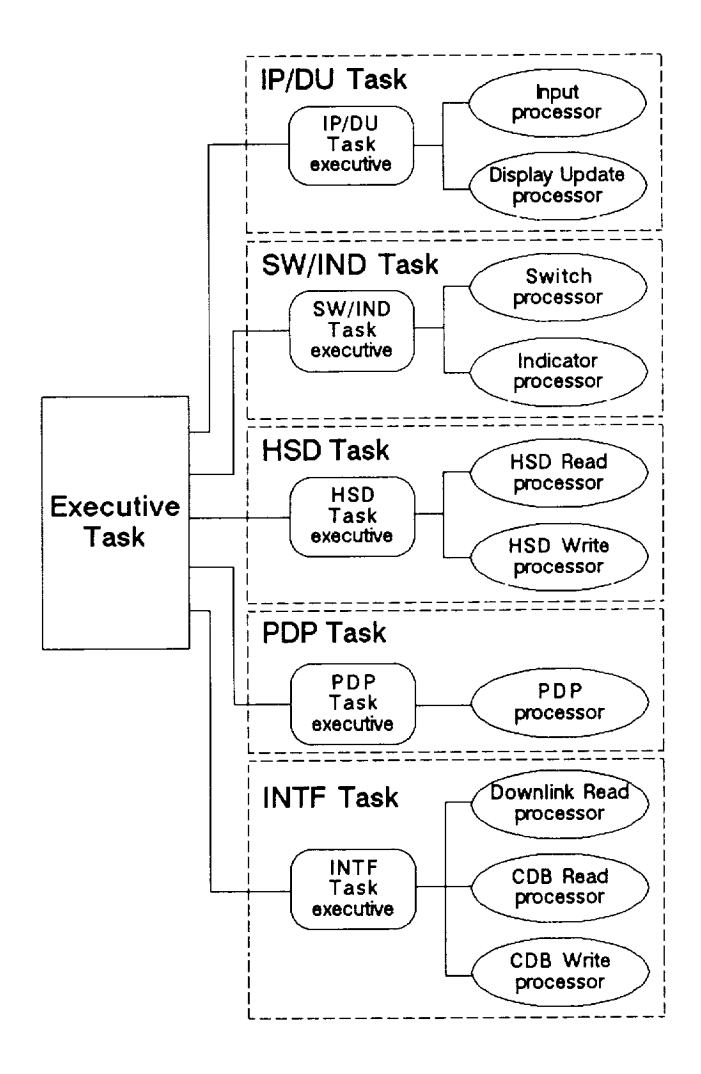

**Figure 6** SES **Cupola Real time** Applications Software

**processor (DU).** The IP/DU task executive uses **in**formation in **executive** shared memory **to** determine which **process to** execute when it **is signaled to go** by **EXEC.**

The IP, as **the** name implies, processes input information from **the keyboard and three button trackball. Upon initialization the** IP reads **the display** file for **the** banner window **and places the display** information in **dynamically allocated memory, called** display list **memory (DLM). The** IP **resolves overlapping display windows, as well as al**location and deletion **of** display windows. When **a** position in a display window is **selected** with **the** left button of the trackball, **the** IP determines **the cursor** position and **compares** it **to** display item positions in the currently allocated DLM. Once the proper display item is found, the IP executes the appropriate function based on **the type** of the display item. For example, if a switch was selected, the appropriate switch SYSID is set true, or if a page **call** was selected the appropri**ate** display file **is read and placed** in DLM. When **a** display window is **selected** with **the** middle trackball button, **the** IP is **responsible** for moving that window. Finally, **when** a display window is **selected** with the right trackball button, the IP is **responsible** for popping that window to the foreground. Currently, **the** IP processes keyboard **input** only if **the** keyboard display **type** is **select**ed **with the** left trackball **button.**

The DU is **responsible** for update of all display windows. The DU begins a trace of DLM at the ap**propriate** starting point for a particular display **window.** As it encounters each display type, the DU **executes the graphics** commands to draw that display type. The DU must also perform some calculations to correctly draw the display **type.** For example, the **gauge** display **type** has a needle **that** must be **positioned** correctly based on the limits of the **gauge and** the **current** value of **the gauge in** CVM. The DU must **perform the** appropriate **calculations** to correctly **position** the **gauge** needle. In **this** manner the DU uses CVM to correctly display **gauges,** meter bars, **switches,** indicators, and any other display **type** that **changes** based on its associated SYSID value in CVM.

The **SW/IND** task **contains two** separate processors: the switch processor (SW) and the indicator processor **(IND).** The SW/IND task executive uses information in executive shared memory to determine which process to execute when it is signaled to go by EXEC. SW/IND is the only task in the real-time system that must be hard **coded** with SES cupola specific functions.

The **SW** is responsible for **resolving** switch selection in **the** SES cupola. It is through the SW that **mechanical** devices such as rotary switches are duplicated in software. For example, **a** bank of switches on a display window may have **the** implied function that no two switches may be selected at any one time (a rotary switch). The SW resolves which switch has been selected and deselects all of the other switches in the bank.

The IND works closely with the SW **to perform** hardware functions in software. Like the SW, **the** IND must resolve some banks of **indicators** where only one indicator in **the** bank may be **active** at one time. However, the IND also deciphers the **time** data from the simulation computers to correctly display mission elapsed **time and** Greenwich Mean **time.**

The **PDP task** is responsible for processing **input** from the PDPs and updating **the** PDP displays. Upon initialization **the** PDP **task** reads a data file designed **to establish** the PDP **configuration.** As with **the** display files, **it** is the PDP data file **that** defines **the** PDP **configuration** for **the** SES **cu**pola; the **real-tlme** PDP software is **generic** and simply responds to the data file. The PDP data file defines which switches are momentary (active only when depressed) **and** which change state **on** each depression. The data file also defines the PDP **tree** structure. For **example, one** PDP may **be** used to reconflgure **an entire** bank of PDPs.

The HSD task **is** responsible **for communications**

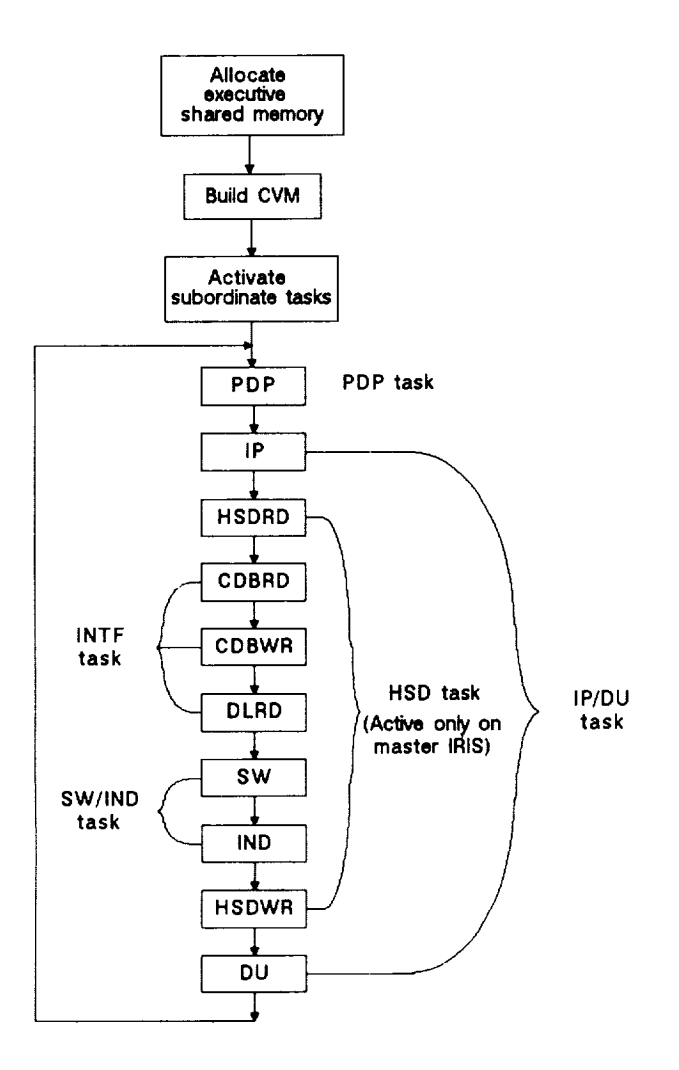

# **Figure 7 Executive Task Flow and Process Scheduling**

with **the** HSD interface. This task is active **only** on the master IRIS and has two separate proces**sors=** the **HSD** read processor **(HSDRD) and** the HSD write processor **(HSDWR).** The HSD task executive uses information in executive shared memory to determine which process to execute when it is signaled to go by EXEC.

As stated previously the IRIS computers **operate asynchronously** from each other and **all** other computers. **Therefore,** information from the simulation computers is used only when the master IRIS asks for it. Timing data indicates that in general the master IRIS requests information more often than the *simulation* computers are prepared to offer it. The HSDRD retrieves a buffer of downlinked information from the *simulation* computers if **available.** If a buffer of **data** is received then it is immediately broadcasted to all IRIS units on the **ethernet** *so* that **each** unit may pro**perly** update **CVH.**

**Upon** initialization the HSDWR reads into dynamically allocated memory the uplink parameter **file** built from the Informix database **explained** earli**er.** The BSDWR uses the uplink **parameter** table to map information from the master IRIS **CVH** into a data buffer that the simulation computers will understand. This data buffer is then sent to the simulation computers. It is important to no that only the master IRIS **CVM** is used as the source to build the uplink buffer. The INTF task is responsible for making the CVH on each IRIS machine identical.

**The** INTF task **works** closely with the **HSD** task in the **area of** communication. **However,** while the HSD task is most concerned **with** the HSD interface, the INTF task is involved solely with the ethernet interface. The INTF task **contains** three **separate processors:** the **downlink** read **processor** (DLRD), the **CDB** write **processor** (CDBWR), **and** the CDB read **processor** (CDBRD). The INTF task **executive** uses information in **executive** shared **memory** to determine which process to **execute** when it **is signaled** to go by EXEC.

**Upon** initialization the DLRD reads into dynamically **allocated** memory the downlink parameter file built **from** the Informix database **explained earlier.** When the HSDRD routine broadcasts the buffer of downlinked data **from** the simulation **computers,** the DLRD retrieves that buffer of data. The DLRD then uses the downlink parameter table to map the data from the downlink buffer into CVH.

The **CDB** is the real-time systems method of **porting changes** made to one IRIS' CVH to **all** other IRIS units on the **ethernet.** For example, during SES **cupola** operations, **a crew** person **at** one station selects **a** switch. The **crew** person **at** the other station **expects** his display to reflect that switch selection. This is **accomplished** through the CDB. The CDBWR transmits the CDB **across** the **ethernet** to other IRIS units, **and** the CDBRD receives the CDB from other IRIS units **and** updates CVH.

#### **FUTURE SES CUPOLA CONSIDERATIONS**

As **stated earlier,** one of the objectives of the SES **cupola** is to **provide** to the **engineering** community **a** tool for development of the space station **cupola.** As the hardware design of the **cupola changes,** the SES **cupola** hardware **will** undergo in**cremental changes.** Also **a** dome visual system is **planned** for the SES **cupola** in the future **adding another** dimension of realism to man-in-the-loop simulation.

By its very **nature,** software is **more** flexible than hardware. As this paper has demonstrated, the SES **cupola** real-time system was designed for flexibility **and change.** The offline software tools (display builder **and** relational database) **are** integral parts of the real-time systems built in flexibility.

With these **concepts** in mind the future **of the** SES **cupola** is bright. Currently OHV simulation in the **SES** is undergoing validation. The **SES cupola crew** station wlll be used as both **a** ground based **con-**

trol **station for** OMY **operations and a** *space* based **control station. Likewise,** the MSC **is currently being implemented** in the SES. Many of the MSC erations will be developed and analyzed from **the** SES cupola. Beginning in April 1989, McDonnell Douglas will utilize **the SES** cupola for displays and controls development. A number of request concerning software modification have been made by McDonnell Douglas, and **those** changes are currently in work.

It is through its flexibility and ability to adapt<br>to the needs of the sponsor that the SES in generto the needs of the sponsor that the SES in general al becomes an excellent engineering tool. The  $\sim$ has been directed to be the primary real-time manin-the-loop engineering simulation **facility** for support of the Space Station Program. The SES cupola is a precise and visible attempt to meet that directive.

#### **REFERENCES**

i. St. John, Robert H.; Moorman, Gerard J.; **and Broading Brown, State State State Wednesday Space State Space Space Space Space Space Space Space Space Space Space Space Space Space Space Space Space Space Space Space Space Space Space Space Space Space Space Space Spa**  $S_1 = 2$  Meush  $1097$  of  $293, 398$  $\sum_{i=1}^{n}$ 

2. "Systems Engineering Simulator (SES) Laborato-<br>ry Description Document: Simulator Foundation", Vol. 1, LEMSCO-23181, December, 1987. Vol. I, LEMSCO-23181, December, 1987.

3. "Systems Engineering Simulator (SES) Laboratotor", Vol. 3, LEMSCO-23183, April, 1988. tor", Vol. 3, Lemse 1988. In the United States of the United States and International April, 1988. In the United States of the United States and International April, 1988. In the United States and International April, 1988

#### Appendix A

SES Cupola Display Type Descriptions

The IRIS 4D supports the SES Cupola<br>through display windows on the multipurpose applications console (MPAC) as well as keyboard and trackball (or mouse) input. The display windows respond to purpose via a data buffer through M1 variables downlinked from the SES to IRIS are displayed in various formats depending on the display type use Likewise, inputs from the crewperson are interpreted by the IRIS and uplinked to the SES.

Everything shown on a display window is display type. All variable data as well as static data is defined in terms of aisplay types. So a display type is simply a functional unit on the display Variable data display types are used to display data from the SES. These display types tag a unique number termed a system Identification (sysid) to their variable so that the real-time SES Cupola softwa can keep track of variables passed to and iftom the ses as well as inter variables. The rollowing is a descript of display types required for the SE Cupola MPAC.

<u>zu header Entry</u> - The header entry is a Cue peginn It contains data that describes the window as a popup window, banner window, or data window. A banner window is a unique window in the real-time system that cover: the entire display screen and cannot be popped to the foreground, moved. deleced. A popup window usually contai a number or page calls (described later) to bring up data windows of related data. bata windows present data to t crewperson. The font used to display te is determined by the font flag. The header entry also contains the length of the window data display file in bytes, the X and Y coordinates of the window origin, and the X and Y length of the window in pixels.

and the X and Y and Y length of the X and Y length of the M and Y length of the M and Y length of the M and Y a at the beginning of every display file<br>that describes a MPAC 3D display window. All 3D display windows are data windows. ine font used to display text i ietermined by the font flag. The 3D head antry contains the length of the wind ata display file in bytes, the X and Y coordinates of the window origin, and the X and Y length of the window in pixels.

The distance of the eyepoint from the origin, near clip plane, and far clip plane distances are specified. Finally,<br>the perspective angle and z-buffer flag are specified.

Begin Coordinate Frame - The begin display coordinate frame type  $i$ s associated with 3D display windows. This<br>display type causes all subsequent 3D objects to be drawn relative to the relocated local origin as specified by the six data variables. Six sysids tag data variables for  $X$ ,  $Y$ , and  $Z$  position and  $X$ , Y, and Z rotation. A display type name is also specified.

End Coordinate Frame - The end coordinate frame display type is associated with 3D display windows. This display type<br>cancels the coordinate frame display type and the local origin is returned to the previous global origin. All coordinate frames must be terminated by an or coordinate frame  $\alpha$  display type name  $\ddot{i}$  $p_{\text{e}}$  originates global originates  $q_{\text{e}}$  or  $q_{\text{e}}$  and  $q_{\text{e}}$  are  $q_{\text{e}}$  and  $q_{\text{e}}$  are  $q_{\text{e}}$  and  $q_{\text{e}}$  are  $q_{\text{e}}$  and  $q_{\text{e}}$  are  $q_{\text{e}}$  and  $q_{\text{e}}$  are  $q_{\text{e}}$  and  $q_{\text{e}}$  are

 $Rotation - The rotation distance in the$ associa display type allows the user to rotate the<br>eyepoint about the global origin. The X, Y, and Z rotations are specified deltas. A sysid tags the data variable that is used to determine if the eyepoint is to be rotated. A display type pame is al  $\mathbf{S}\mathbf{P}\mathbf{C}\mathbf{I}$  the data variable that is the data variable that is  $\mathbf{S}\mathbf{P}\mathbf{C}\mathbf{I}$ 

Translation - The translation display type is associated with 3D display windows. This display type allows the user to<br>translate the eyepoint along the X, Y, and Z axis a specified distance. The  $X$ ,  $Y$ , and Z translations are specified deltas. A sysid tags the data variable that is used to determine if the eyepoint is to be translated. A display type name is also specified.

Scale - The scale display type is associated with 3D display windows. This display type allows the user to scale a<br>pre-defined amount about the origin along any or all axes. The X, Y, and Z scale factors are specified deltas. A sysid  $\begin{bmatrix} \texttt{LAGS} & \texttt{the} & \texttt{data} & \texttt{variable} & \texttt{that} & \texttt{used} & \texttt{the} \end{bmatrix}$ determine if the display is to be scaled A display type name is also specified.

tags the data variable that is used to End of List Terminator - The end of list terminator is at the end of every display

The that describes  $\frac{1}{2}$  SES  $\frac{1}{2}$  Secondary MPACC of  $\frac{1}{2}$ display window. The sole  $p = p$  the  $q = 0$ end of list terminator is to  $f(x)$ of the display list.

InteGer - The integer display type is used to display integer data on the display window. A sysid tags  $\frac{1}{2}$  of The x and Y window coordinates of display type  $\frac{1}{2}$  field  $\frac{1}{2}$  throsho  $s$  specified. A  $y$  ellow (warning) that  $\frac{1}{2}$ and red (critical) threshold are<br>available. The integer is also described are  $\frac{1}{2}$  available. The integer  $\frac{1}{2}$  and  $\frac{1}{2}$  that thresholds reside at the upper or lower as increasing or decreasing so that end of the expected range. Normally the<br>data is displayed in white. If the value data is displayed in  $\frac{m}{m+1}$ ,  $\frac{m}{m+1}$  the data crosses the warning threshold the data displayed in yellow. Likewise, if the data crosses the critical threshold t optional and both thresholds do not have data is displayed in red. The second has to be used.

**Real** - The real display type on + display floating point the de display window. A sysid tags the data variable. The X and Y window coordinates of the display  $\frac{1}{2}$ ,  $\frac{1}{2}$ ,  $\frac{1}{2}$ ,  $\frac{1}{2}$   $\frac{1}{2}$  and  $\frac{1}{2}$ and number of digits  $\frac{1}{2}$   $\frac{1}{2}$   $\frac{1}{2}$   $\frac{1}{2}$   $\frac{1}{2}$   $\frac{1}{2}$   $\frac{1}{2}$ decimal point are specified. A yellow<br>(warning) threshold and red (critical)  $(w_{\alpha}$ rning) threshold and  $w_{\alpha}$ threshold are available. The real number is also described as increasing or decreasing so that the the syne at the upper or  $\frac{1}{2}$  of  $\frac{1}{2}$  and  $\frac{1}{2}$  and  $\frac{1}{2}$ range. Normally the data is  $\frac{1}{2}$  displayed in  $\frac{1}{2}$ white. If the value crosses the warning<br>threshold the data is displayed in yellow. threshold the data is displayed in  $\frac{1}{2}$ Likewise, if the data crosses the critical threshold the data is displayed in red. Thresholds are operational thresholds do not have to be a

 $\frac{1}{2}$  **Float** - The long float displays is used to display down  $P^{-1}$ floating point data on the display window. A sysid tags  $\frac{1}{2}$  and  $\frac{1}{2}$  and  $\frac{1}{2}$  and  $\frac{1}{2}$  and  $\frac{1}{2}$  and  $\frac{1}{2}$  and  $\frac{1}{2}$  and  $\frac{1}{2}$  and  $\frac{1}{2}$  and  $\frac{1}{2}$  and  $\frac{1}{2}$  and  $\frac{1}{2}$  and  $\frac{1}{2}$  and  $\frac{1}{2}$  and  $\frac{$ The X and Y window coordinates of  $\alpha$  display type, to the fight of number of digits to the right of the decimal point are specified. A yellow (warning) threshold and  $r = \frac{1}{2}$ threshold are available. precision number is also described increasing or decreasing so that the thresholds reside at the upper or lower end of the expected range. Normally the<br>data is displayed in white. If the value crosses the warning threshold the data is crosses the warning three data is displayed in yellow. Likewise the shell data crosses the critical diseases data is displayed in red. Three mot optional and both thresholds do not have to be used.

**Hexldecimal** - The hexidecimal display type  $\frac{1}{2}$  is used to display  $\frac{1}{2}$ ,  $\frac{1}{2}$ ,  $\frac{1}{2}$ ,  $\frac{1}{2}$  form on the display window  $\frac{1}{2}$  the form of  $\frac{1}{2}$ hexidecimal number. A sysid tags the data

as the display type and COlOr  $\cos f$  the display type and color are display to  $\cos f$ 

Ascii Message - The ascii message display type is used to display ascii text that is **usriable** such as error messages on the display window. A sysid tags the asc data. The X and Y coordinates of display type as well as color are specified.

Static Text - The static text display type is used to display ascii text that is etatic such as labels on the displa window the X and Y coordinates of display type as well as color are specified. The character string is a maximum of 8 characters in length.

Page Call - The page call display type is used to "call up" new display windows for  $t_{\rm{ho}}$  wpac The display type bounds (is  $x$  right X. bottom Y, top Y), COIOr, text are specified. A filename specified to indicate the display file to be read.

Keyboard Input - The keyboard display type allows user input from the keyboard. allows allows type bounds (left X, right  $H_{\text{bottom}}$  v  $\tau$  top Y), color, and text  $\delta$ enecified. A filename is specified indicate the display file to be read.

the user to delete a display window real time. The display type bounds (Ie real time. The display term of the display to the display the display the display of the display of the display of the display of the display of the display of the display of the display of the display of the display of th  $\mathbf{z}$  radiation  $\mathbf{z}$ ,  $\mathbf{z}$  are  $\mathbf{z}$ , to  $\mathbf{z}$ 

Default - The default display type allows the user to save a screen configuration of several display windows and recall that particular configuration at some later time. The display type bounds (left right X, hottom Y, top Y) as well as middle Y position and color are specified. movt labels for the default and dofault portions of the display type specified. Finally, the name of the save file is specified.

**Dynamic Position Indicator** - The dynamic<br>position indicator is a cursor on a bar. The position of the cursor is determined by the associated data variable and the specified upper and **lower** limits of the **indicator.** A sysid tags the c **indicator. A sysid tags the data** flag which is used to determine if this display type is drawn. The cursor may take the following forms: empty square with "X", filled square, empty circle with cross-hair, filled circle, empty triangle, **cross-hair,** filled **circle, empty triangle,** filled **triangle, caret, or cross-hair. phe display type bounds (left X, r bottom y** top **Y**), bar color, and cul **bottom Y, top** Y), **bar color,** and **cursor**

specified.

limits are specified.

**Circular Gauue -** The **circular** gauge display type is used to display floating **point data in the** form **of a gauge** on **the display window. A sysid tags the data variable. The X and ¥ window coordinates of the display type, total field width and number of digits to the right of the decimal point are specified. The upper** and lower limits of the gauge are specified. A yellow (warning) threshold and red (critical) threshold are available. The gauge is also described as increasing or decreasing so that the thresholds reside at the upper or lower limits of the gauge. Normally the data is displayed in white. If the value cros the warning threshold the data is displayed in yellow. Likewise, if  $t$  $data$  crosses the critical threshold  $t$ data is displayed in red. Thresholds a optional and both thresholds do not have to be used.

Meter Bar **-** The meter bar **display** type is used to display floating point data in the form of **a** meter bar on the display window. A sysid tags the data variable. The display type bounds (left X, right X, bottom  $Y_t$ , top  $Y_t$ ), total field width, and number of digits to the right of the decimal point are specified. The upper and lower limits of the motor bar  $\overline{a}$ . **specified.** A yellow (warning) three and red (critical) threshold are available. The meter bar is defined as horizontal or vertical and with or without threshold and limit labels. The meter bar is also described as increasing or decreasing so that the thresholds reside at the upper or lower limits of the meter bar. Normally the data is displayed in white. If the value crosses the warn threshold the data is displayed in yellow. Likewise, if the data crosses the  $criti$  $t$ nreshold the data is displayed in red. Thresholds are optional and both thresholds do not have to be used.

\_ndlcator **and Rounded Indicator - The indicator** display type represents a mechanical light **indicator** on **the display window. A** sysid **tags the data** variable. **The display type bounds (left X, right X,** bottom **¥, top Y) are specified. Also,** the "true" **state text, text color, and** background **as well as the** "false" **state** text, **text color, and background are specified.** If the variable associ **with the indicator is 0 (False) the** "false" **text,** text **color, and background are** displayed. **Any** other value **is considered true, and the** "true" **text, text color, and background are displayed. The** rounded **indicator display type has rounded ends.**

**Swltoh -** The **switch** display type represents **a** mechanical 2-way toggle

switch on the display window and is drawn  $t_{\text{max}}$  can be created the  $\alpha$   $\alpha$   $\beta$   $\alpha$   $\beta$  $\frac{1}{2}$  and  $\frac{1}{2}$  and  $\frac{1}{2}$  a  $s$  switch display type  $s$  is that an indicator  $s$ .  $\epsilon$  is increased in the switch. As  $\epsilon$  is the switch. As  $\epsilon$ can be incorporated into the switch. A<br>sysid tags the switch data variable, and  $\frac{1}{2}$  shother system is the indicator data in  $\frac{1}{2}$  $v_0$  is the display type bounds (left  $\alpha$ )  $X$ , right  $Y$ , bottom  $Y$ ,  $Y$  is an  $Y$  $s_{\text{model}}$  specified. Also, the  $t_{\text{total}}$  state text, the state text, the state text, the state text, the state text, the state of  $s_{\text{model}}$  $t_{\text{out}}$  color, and background as  $t_{\text{out}}$ " false" state buckyround as well as t "false" state text, text color, and<br>background are specified. A transition  $\epsilon$  is specified in the indicator option is specified in the indicator option in  $\epsilon$ is specified it the indicator op is used. The truth table below indicates the state of the switch based on the value<br>of the data variables. Note that if the switch sysid **(ss)** and indicator sysid (is) are identical the switch acts as a 2-way  $t \cdot \alpha$  is the two systems are different to systems. then the switch the system are ull

# $switch$   $system \equiv$  indicator sysid

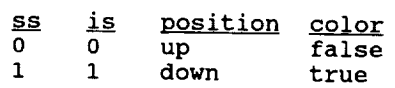

# **switch sysid <> indicator sysid**

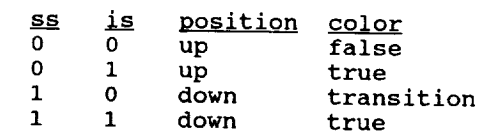

**Momentary Switch -** The momentary switch **display** type represents a **mechanical** 2-way **toggle momentary** switch on **the display window and is drawn to create the illusion of a 3-D push button. An** additional feature of **the display type is that** an **indicator can be incorporated into** the **momentary switch. A sysid tags the** switch **data variable, and** another **sysid tags the indicator data** variable. **The display type bounds (left X, right X, bottom** Y, top **Y)** are **specified. Also, the** "true" state **text, text color, and background as well as the** "false" **state text, text color, and background are** specified. **A transition color is specified** if **the indicator option**  $\frac{1}{2}$  is specified if the indicator opt the state of the moment based indicate value of the momentary based on the the switch system variables. Note that  $\frac{1}{2}$  and  $\frac{1}{2}$  and moleator system  $2$ -way togeler to see show systems and the two systems. different then  $\mathcal{L}$  and  $\mathcal{L}$  are different then  $\mathcal{L}$ 

## $s$  **witch**  $s$  **ysid**  $\equiv$  **indicator** sysid

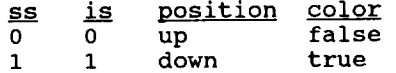

## switch sysid  $\le$  indicator sysid

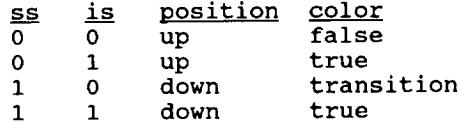

Line - The line display type draws a line on the display window. The starting X and Y coordinates, ending X and Y coordinates, and color are specified.

**Rectanqle** - The rectangle display type draws a rectangle **on** the display window. **The display type bounds (left X, right X, bottom Y, top** Y) and **color are specified. The rectangle can be** filled **or empty.**

**Circle** - The circle display type draws a circle on the display window. The display type x and Y coordinates, radius, an color are specified. The circle can be filled or empty.

**PolTgon -** The polygon display type draws a polygon **on** the display window. The **polygon can have up to** and **including** 10 **vertices. The number of vertices, all (X,** Y) coordinate pairs, and color are specified. The polygon can be filled or empty.

3D **Line -** The **3D** line display type draws a line in three dimensional space and is used on 3D display windows. Starting X, Y, Z and ending X, Y, Z coordinates are specified. A display type name and color are specified also.

Box - The box display type draws a box on the 3D display window. The center X, Y, and Z coordinates; height and width on the -X and +X ends of the box; and length are specified. An offset along the Y or Z axis may be specified to shift the from face of the box. Rotations about th three axes may be specified to orient the box. A display type name and color are specified also.

**Cylinder** - The cylinder display type draws a **cylinder on** the **3D** display window. The X, Y, and Z coordinates; diameter at the  $x$  and  $+x$  ends of the cylinder; and leng are specified. The number of sides an angle of rotation (full cylinder = 360, half cylinder = 180, etc.) are specifi Rotations about the three axes may b specified to orient the cylinder.  $P$ display type name and color are specified also.

Sphere **-** The sphere display type draws a sphere **on** the 3D display **window. The** X, Y, and Z coordinates of the center, radius, and number of sides are specifi A display type name and color are specified also.